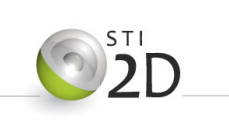

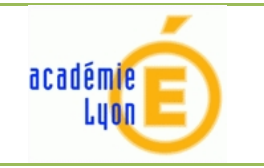

Logiciel Ces EduPack

Le logiciel CES Edupack 2011 est une base de donnée matériau.

C'est un outil permettant d'effectuer des choix de matériau par comparaison en fonction du cahier des charges fonctionnel et des contraintes de fabrication.

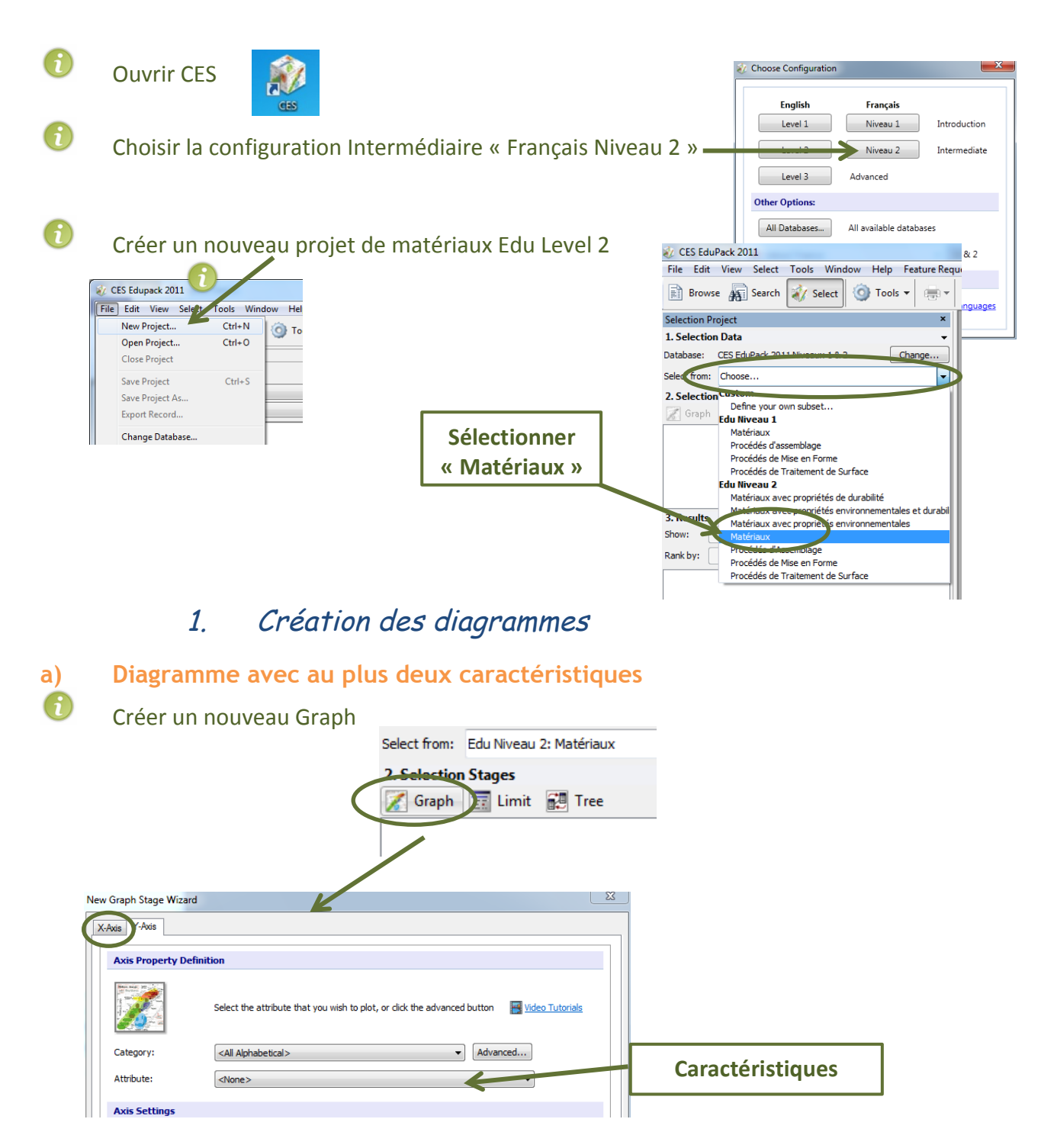

Sélectionner l'axe puis la caractéristique. L'onglet « Category » permet de limiter le champ des caractéristiques.

Valider par OK.

Votre diagramme apparait.

A

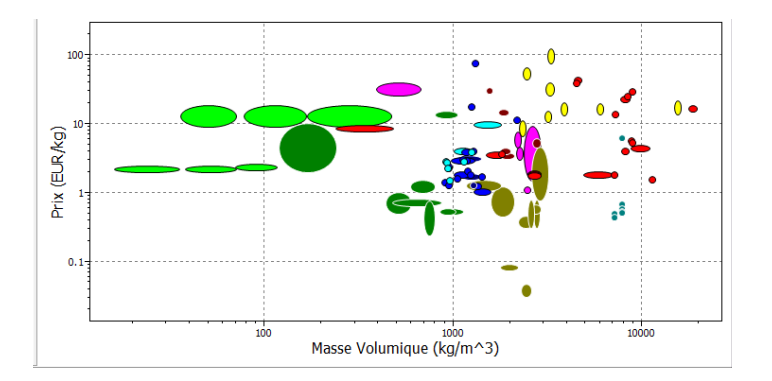

### **b) Diagramme avec plus de deux caractéristiques.**

#### Pour regrouper *des caractéristiques sur les axes :*

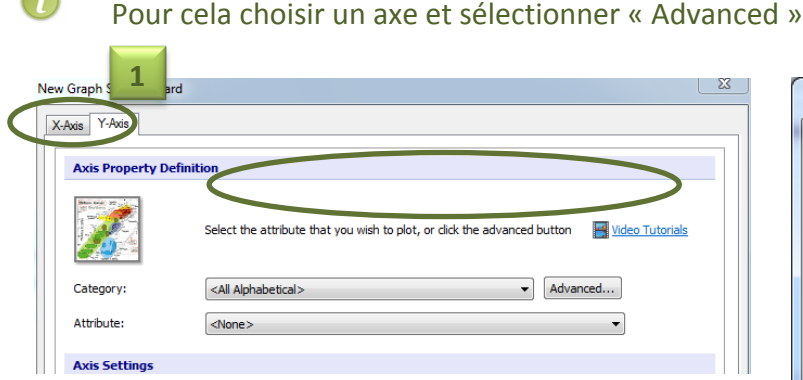

Pour chaque axe, sélectionner dans la liste, les caractéristiques souhaitées, les insérer dans la zone de calcul et écrire la formule avec les outils mathématiques.

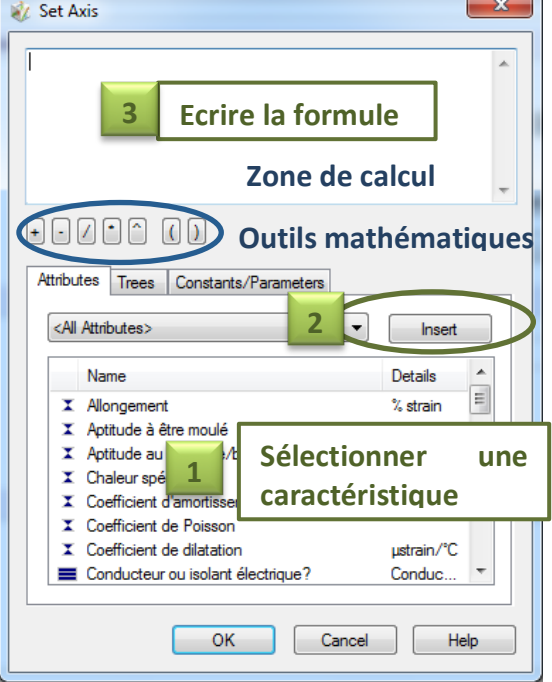

### **c) Pondération des caractéristiques**

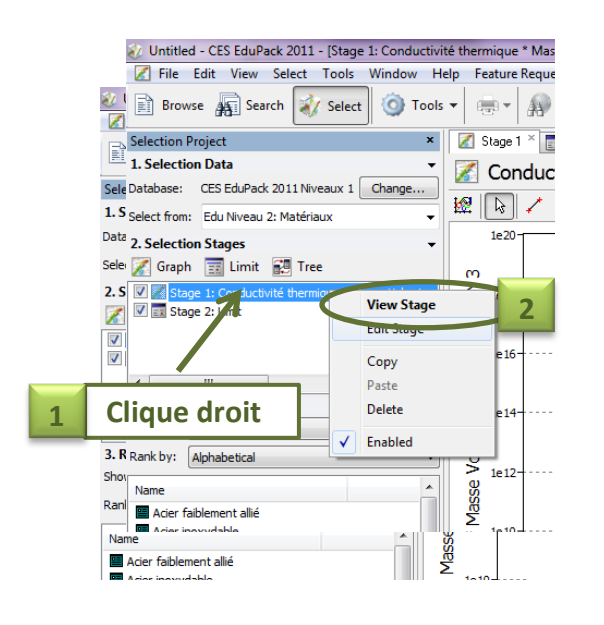

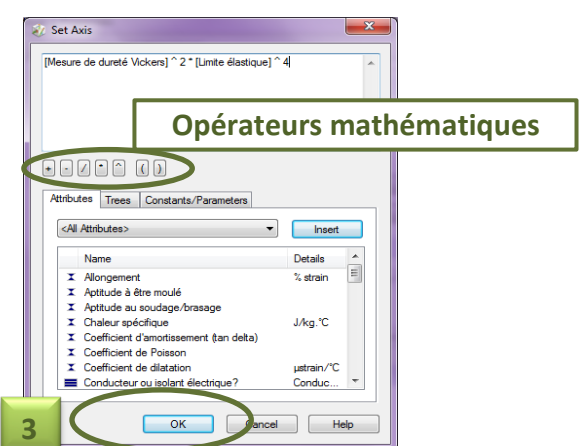

# 2. Sélectionner une catégorie de matériau.

Pour limiter votre tri au matériau d'un univers précis.

![](_page_2_Picture_2.jpeg)

![](_page_2_Picture_3.jpeg)

3. Limitation de caractéristiques

![](_page_2_Picture_151.jpeg)

## 4. Courbe d'Indice de performance

Afin de sélectionner uniquement les matériaux offrant un bon compromis entre les différentes caractéristiques, il faut créer une courbe d'indice de performance. C'est une droite divisant le graphe et permettant ainsi d'éliminer les matériaux inenvisageables.

Pour simplifier notre étude, les critères de définitions de la pente seront de 1 ou -1 à définir en fonction de la zone du graphique à conserver.

![](_page_2_Figure_9.jpeg)

![](_page_3_Picture_0.jpeg)

### Créer la droite sur votre graphe.

![](_page_3_Picture_79.jpeg)

La courbe d'indice de performance apparaît sur le diagramme. Les matériaux situés sur cette droite ont les mêmes performances.

Il ne reste qu'à procéder à un choix raisonné choix des matériaux.